# **Geronimo Tomcat Host Level Clustering - Sample Application**

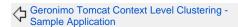

Sample applications

JMS and MDB sample application 5

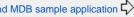

This web tier clustering sample applies to a Geronimo with Tomcat distribution.

## Part 1 - Installing/Running the Clustering Example

#### **Example Overview**

This example demonstrates how to use host level clustering with the Tomcat web container in Geronimo. It contains the necessary attachments for setting up cluster members on three separate physical machines. The cluster configuration will allow the three cluster members to replicate httpsession data via memory to memory multicast communication. Also, a load balancer can be used to spray the incoming requests to the available cluster members. In this example, we recommend Apache HTTP server and Apache mod\_jk.

#### Installing the Example

This example contains 7 attachments:

- config.xml Geronimo Configuration Plan (for Geronimo v1.1.1)
- servlets-examples-cluster-node1.war web application for Cluster Member 1
- servlets-examples-cluster-node2.war web application for Cluster Member 2
- servlets-examples-cluster-node3.war web application for Cluster Member 3
- geronimo-web.xml Geronimo deployment plan (same for all cluster members)
- cluster\_elements\_hostlevel.xml Elements to be added to Tomcat module in config.xml (for Geronimo v2.0.2)
- config\_ag20.xml Sample Geronimo Configuration Plan for Geronimo v2.0.2

Each geronimo cluster member must have a unique jvmRoute designation. The jvmRoute attribute allows the mod-ik load balancer to provide "sticky session" (sending all requests for the same httpsession to the same cluster member). This is possible since the load balancer places the jvmRoute value in the session cookie (or encoded url) that is returned to the web browser.

To set the jvmRoute attribute edit line 70 of config.xml above. Remember that the jvmRoute value must be unique for each cluster member and the server must be stopped when updating config.xml.

Also edit line 161 of config.xml with the ip-address of the cluster member. The appropriate spot is identified in the plan with AA.BB.CC.DD. Note that the deployment plan is for v1.1.1 of Geronimo server.

Now start the geronimo server (e.g. bin/geronimo.bat|sh run) and deploy the example on each of the cluster members. For this example, the applications are slightly different for each cluster member. The difference is merely to indicate the current Server number (e.g. Server 1, Server 2) in the output of the application. This will be useful when trying to determine which cluster member is servicing the http request from the browser.

Install the attached applications to the appropriate cluster member using the common geronimo-web.xml deployment plan.

Once you get the applications installed on each cluster member, you can test httpsession replication by hitting the application with your favorite browser. Probably something like: http://localhost:8080/servlets-examples-cluster/servlet/SessionExample . Note that the output page contains the ID of the server that is servicing the request. In your browser window, fill in the appropriate input fields and hit the submit button. The console dialogue (the prompt where you started geronimo) should show that that httpsession data is being transmitted and received between the cluster members. Note that the transmit /receive confirmation messages in the log are only present for Tomcat 5.5.12.

#### Load Balancing and failover

Now you are ready to setup the Load Balancer. We recommend using Apache HTTP server and mod\_ik for this example.

Install Apache HTTP server - instructions and downloads available at http://httpd.apache.org/ Install Apache mod\_jk - See http://tomcat.apache.org/tomcat-5.5-doc/balancer-howto.html

#### Configuration tips for mod\_jk:

worker.list=loadbalancer,status worker.node1.port=8009 worker.node1.host=your.first.cluster.member.host.name worker.node1.type=ajp13 worker.node1.lbfactor=1

worker.node2.port=8009 worker.node2.host=your.second.cluster.member.host.name worker.node2.tvpe=aip13 worker.node2.lbfactor=1

worker.node3.port=8009 worker.node3.host=your.third.cluster.member.host.name worker.node3.type=ajp13 worker.node3.lbfactor=1

worker.loadbalancer.type=lb worker.loadbalancer.balance\_workers=node1,node2,node3 worker.loadbalancer.sticky\_session=1 worker.status.type=status

/servlets-examples-cluster=loadbalancer /servlets-examples-cluster/\*=loadbalancer

Note that worker.nodeXYZ values should agree with the jvmRoute values that were used in the config.xml for each node.

#### **Testing Load Balancing and Failover**

Once you get Apache HTPP Server and mod\_jk setup correctly.. You can test load balancing and failover by requesting the following URLs on port 80 (Apache HTTP Server default port).

http://Yourhost/servlets-examples-cluster - HttpSession is not used here, hence no sticky session http://Yourhost/servlets-examples-cluster/servlet /SessionExample - HttpSession is used here, hence sticky session should be in effect

You can test failover by stopping the geronimo server that owns the sticky session and seeing that the next http request will failover into the remaining cluster member. The httpsession data from the previous request should be recovered and displayed in the refreshed browser window.

### Tips

- When testing using a web browser, make sure that you erase cookies and cached pages between test cases. Browser caching can cause confusion when testing.
- Make sure your application has the distributable attribute defined in web.xml
- Memory to memory replication currently requires that all cluster members must reside on the same physical subnet since multicast broadcast
  is used. Make sure all cluster members are on the same physical subnet and that multicast broadcast is supported on the subnet.

Also, see http://tomcat.apache.org/tomcat-5.0-doc/cluster-howto.html for more information on tomcat clustering.

Special Acknowledgement to Jeff Genender for developing and supporting the Tomcat clustering GBeans for Geronimo!!

**Back Button Sample applications**